# **Welcome to**

Welcome to **Quick View Plus for Windows 95**. If you have not already done so, please register to receive free technical support and discounts on future versions of *Quick View Plus*. You can fax or mail the enclosed form or, if you have a modem, you can register electronically. If you are using the trial version of *Quick View Plus* you will automatically be registered when you purchase the product electronically.

This document includes information on what's new in this version, contact information for Inso Corporation, last minute technical notes, and a list of the file formats that *Quick View Plus* supports. More technical information can be found in the text file TECHNOTE.TXT, the user's manual, and the Help system.

This document is only viewed when *Quick View Plus* is run for the first time. If you wish to view it at a later time, it is README.DOC in the directory where you installed *Quick View Plus*. This directory also contains sample files, all of which begin with the

letters SMP.

## Ø **What's New**

Quick View Plus release 3.0.3 includes Netscape Navigator 2.0 plug-in support for all Quick View Plus supported formats. Navigator uses plug-ins to view files in formats that it does not understand. Plug-ins are used when you click on a link to a file that isn't a normal web page, when a web page has a file embedded in it, and when you receive attachments in Netscape mail.

Individual users can use plug-ins as an alternative to setting up many different Helper Applications for file formats like ZIP, Microsoft Word, Tar, and all the other formats Quick View Plus supports.

Corporations can use plug-ins to publish non-HTML files on their corporate intranets. This saves Webmasters the time, money and headache of manually converting everything to HTML.

Technical notes and additional information on ways to use Quick View Plus's plugins are available in the document NETSCAPE.DOC.

Ø Contact Information

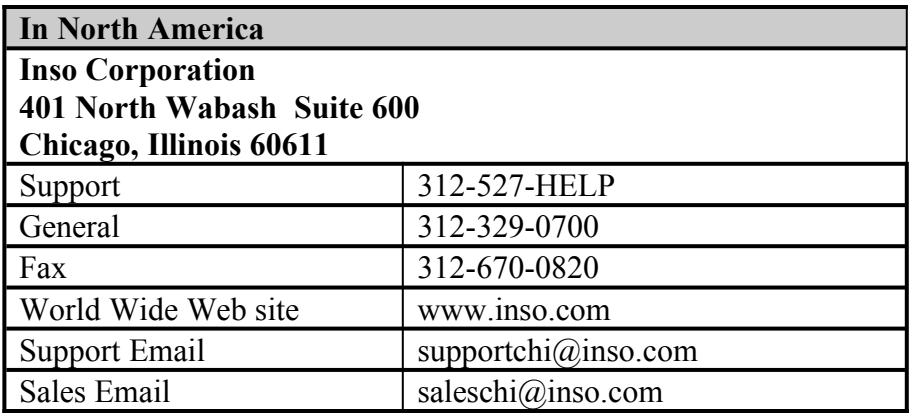

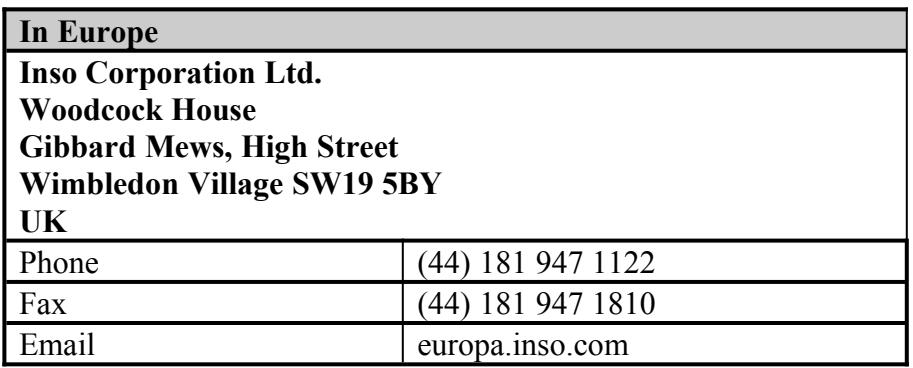

# Ø **Important Technical Notes**

#### **Using Quick View Plus as a helper application for Internet browsers and tools**

Quick View Plus finds and integrates itself with some of the most popular Internet World Wide Web browsers. However there are a number of other browsers and tools (like FTP clients and News Readers) that also have an option to setup a file viewer or viewers. To use Quick View Plus as your viewer with these applications, simply enter the full path to QVP32.EXE where the tool requests the name of the viewer application. If you installed Quick View Plus in the default location, this path will be

C:\progra~1\quickv~1\programs\qvp32.exe

Please note that unless your application is long file name aware you must enter the short version of the path, like the one above.

### **Installing Quick View after installing Quick View Plus.**

If you install the Windows 95 Quick View feature after installing Quick View Plus, two problems will appear. The first is that both "Quick View" and "Quick View Plus" will appear on the context menus of many files. The second is that using Quick View Plus on an attachment in Exchange will bring up a message box like the one below.

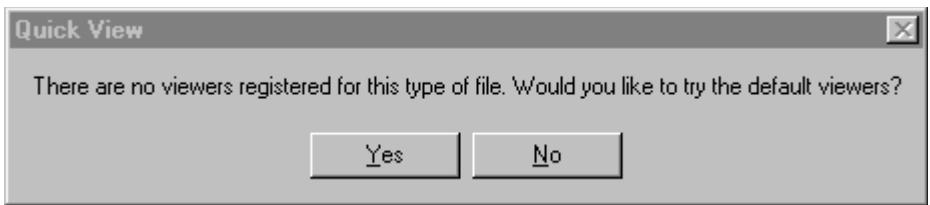

Clicking Yes brings up Quick View Plus. This message box is currently unavoidable because of the way Exchange and Windows 95 work together. To fix both these problems, reinstall Quick View Plus.

### **Drag and drop problems**

There are a number of places where dragging and dropping text or graphics from Quick View Plus does not work. These problems always come down to differences between the formats we can produce and the formats that the application being dropped on expects.

Examples of this include drag and drop of images (bitmaps or drawings) onto applications like Word and drag and drop of text into an Exchange mail message. In both these cases, the applications are not accepting the formats we provide, even though they accept the same formats from the clipboard. Another place you will see drag and drop fail is dropping text or graphics onto the desktop. The desktop requires that the dropped object be a file (like a Word or WordPerfect document), since we do not supply a file to the desktop, the drop does nothing.

In the future, work on our part and on the applications vendors parts will increase the number of places that can be successfully dropped on.

#### **Lockup when using Send if Exchange not installed**

Generally, if Exchange is not installed, the File/Send menu item will not be available. However it is possible to get your system into a state where Exchange is not installed but your programs (including Quick View Plus) think that it is. Using the File/Send menu item when in this state will lock up the program. This is a Windows 95/Exchange problem which will hopefully be fixed in a maintenance release of Windows 95.

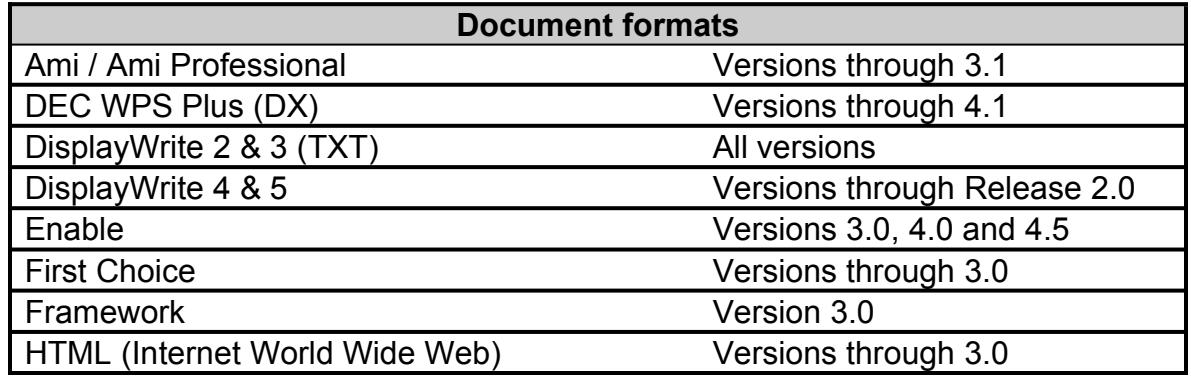

Ø Supported File Formats

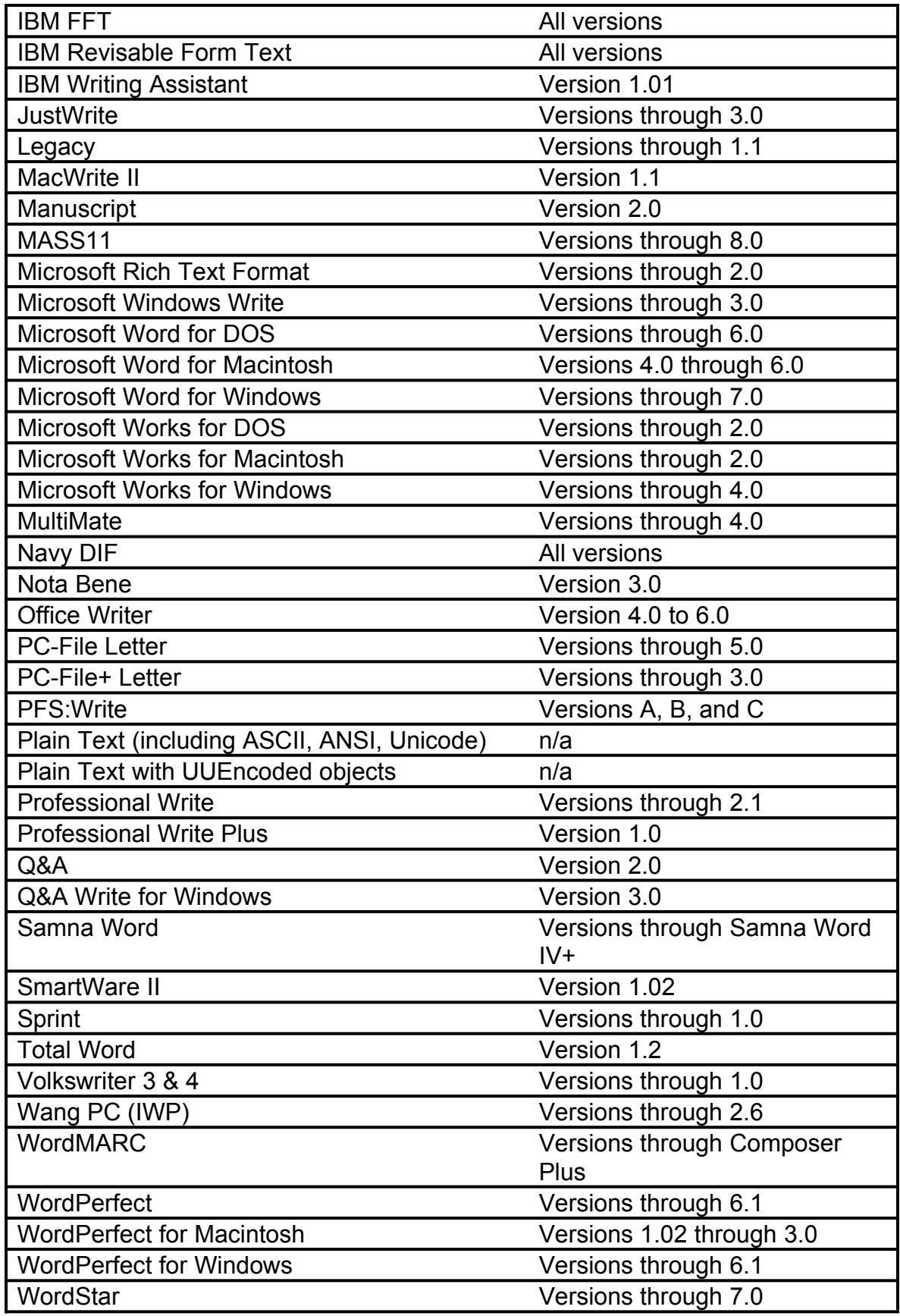

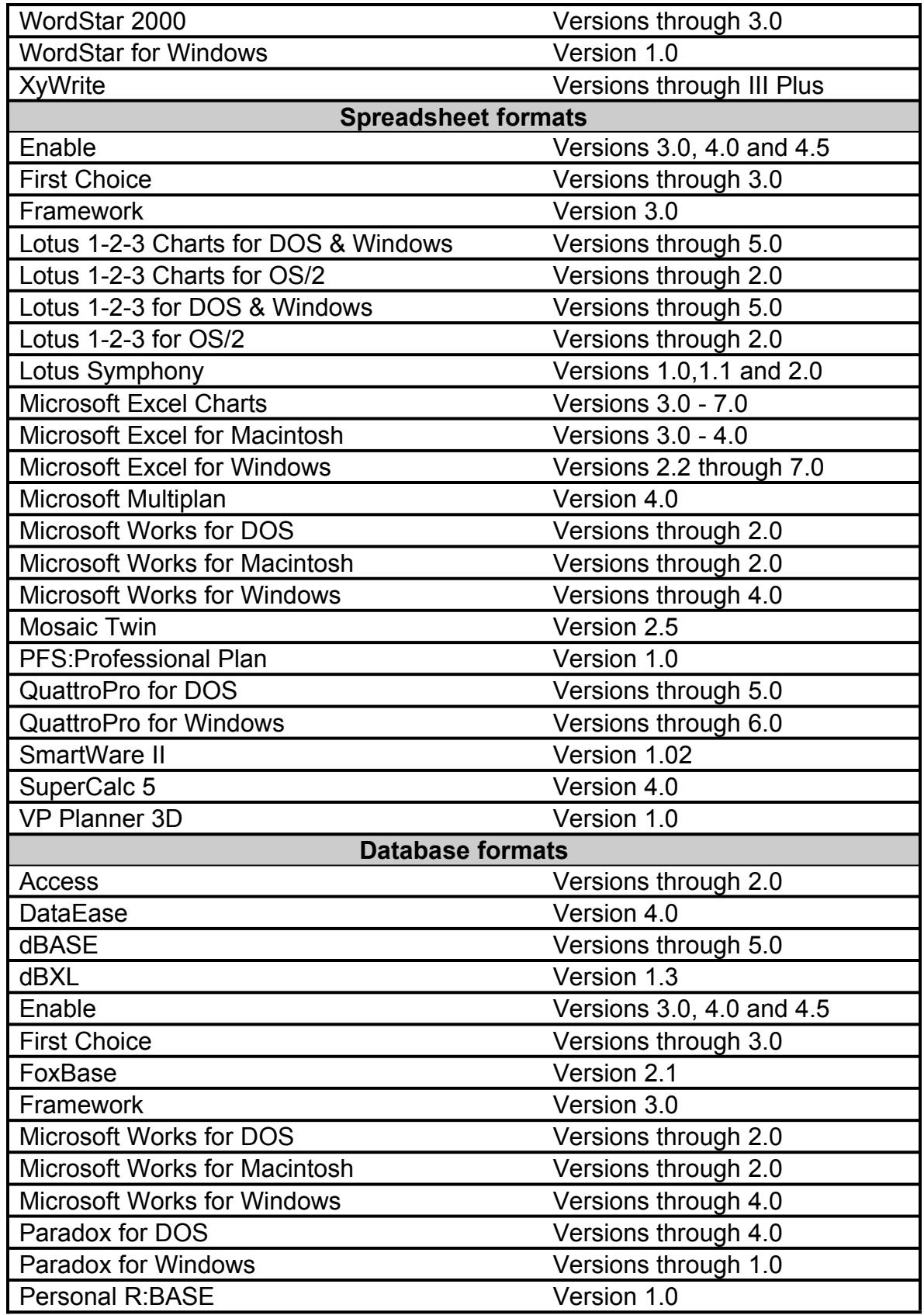

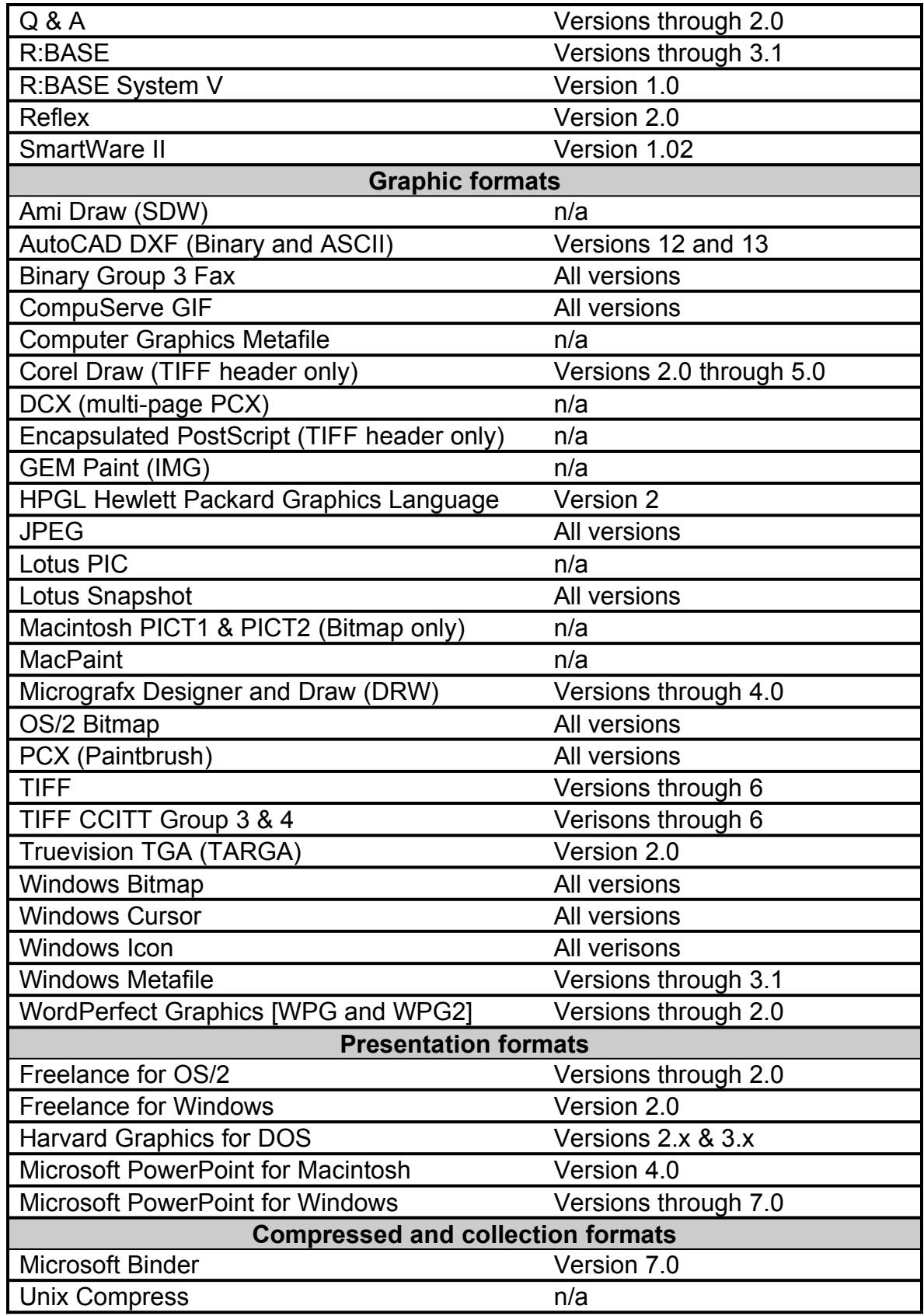

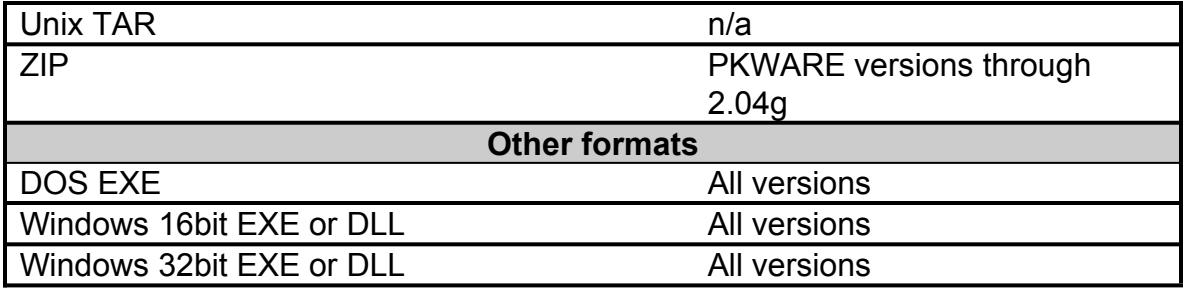